## **Fishes Swimming ... from Files**

1. Make an 8 x 8 grid of numbers that correspond to the fish pictures. Yours **doesn't** need to match the file below.

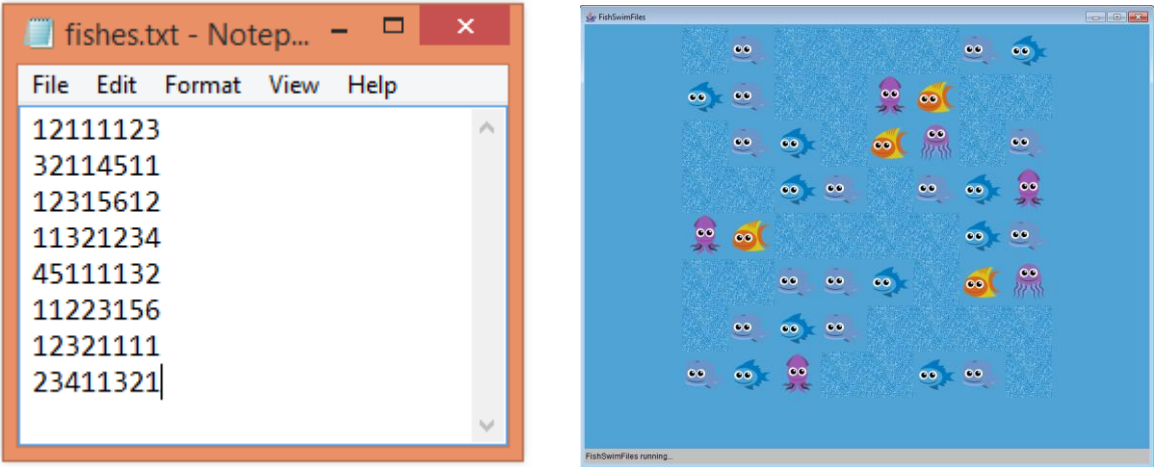

2. Add the code, the file and all of the fish pictures to your folder.

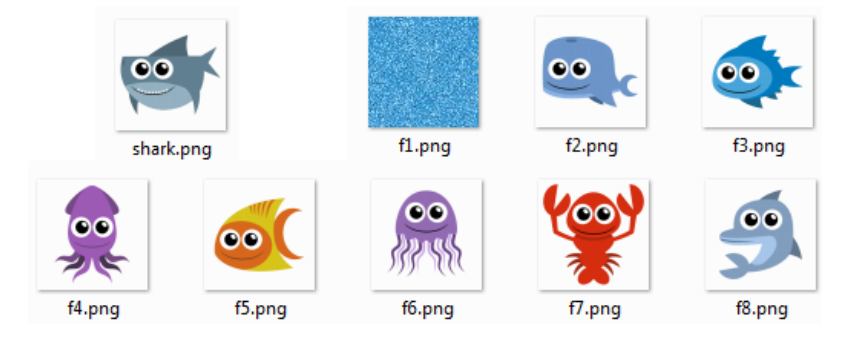

3. When you run it, your 8 x 8 ocean should show up.

```
import javax.swing.*;
import java.applet.*;
import java.awt.event.*;
import java.awt.*;
import java.io.*;
public class FishSwimFiles extends Applet implements ActionListener
{
   int row = 8;
   int col = 8;
    int ocean[] [] = new int [row] [col];
    JLabel pics[] = new JLabel [row * col]; public void init ()
     {
        resize (800, 600);
       setBackground (new Color (80, 163, 213));
        BufferedReader in;
        try
         {
             in = new BufferedReader (new FileReader ("fishes.txt"));
            for (int i = 0; i < row; i++)\{ String input = in.readLine ();
                for (int j = 0; j < col; j++)
```

```
\overline{a}ocean [i] [j] = ((int) input.charAt (j)) - 48; }
 }
            in.close ();
        }
        catch (IOException e)
        {
            System.out.println ("Error");
        }
        Panel grid = new Panel (new GridLayout (row, col));
       int m = 0;
       for (int i = 0; i < row; i++) {
           for (int j = 0; j < col; j++) {
                pics [m] = new JLabel (createImageIcon ("f" + ocean [i] [j] + ".png"));
                pics [m].setPreferredSize (new Dimension (72, 72));
                pics [m].setBackground (new Color (80, 163, 213));
                grid.add (pics [m]);
                m++;
            }
        }
        add (grid);
    }
    public void actionPerformed (ActionEvent e)
    {
    }
    protected static ImageIcon createImageIcon (String path)
    {
        java.net.URL imgURL = FishSwimFiles.class.getResource (path);
        if (imgURL != null)
            return new ImageIcon (imgURL);
        else
            return null;
    }
```
}